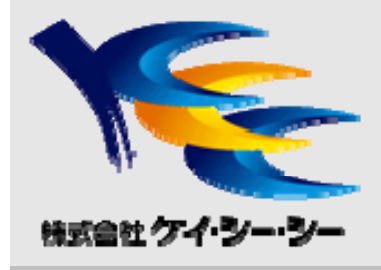

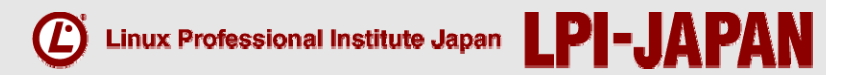

## LPICレベル3 300技術解説無料セミナー

株式会社ケイ·シー·シー 2014/3/21 西日本センターユニット ITラーニングセンター 村田 一雄

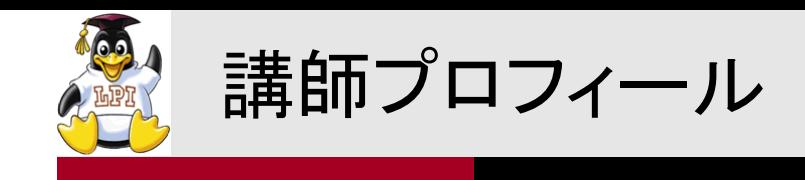

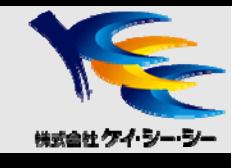

■会社概要

株式会社ケイ・シー・シー

http://www.kcc.co.jp/

#### ■講師紹介 西日本センターユニット ITラーニングセンター所属

Linuxをメインにネットワーク・セキュリティ・Java・LPIC資格取得講座など 様々な技術研修を担当

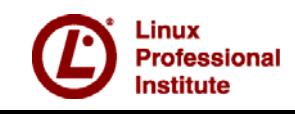

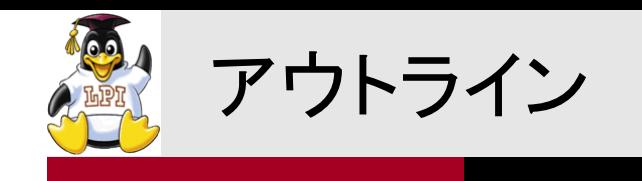

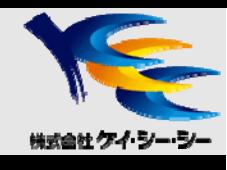

- 1. LPIC レベル3 試験概要
	- LPIC試験概要
- 2. 技術解説項目
	- $\bullet$ 主題392 Sambaの基礎
	- $\bullet$ 主題393 Sambaの共有の設定
	- $\bullet$ 主題394 Sambaのユーザとグループの管理

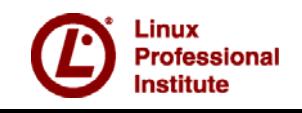

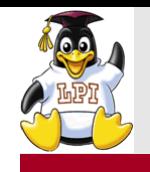

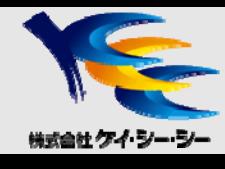

# LPICレベル3 試験概要

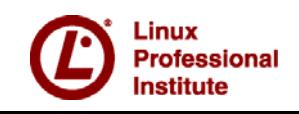

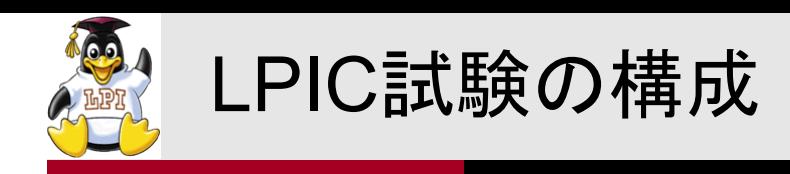

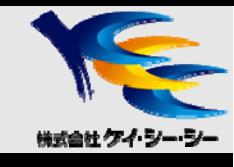

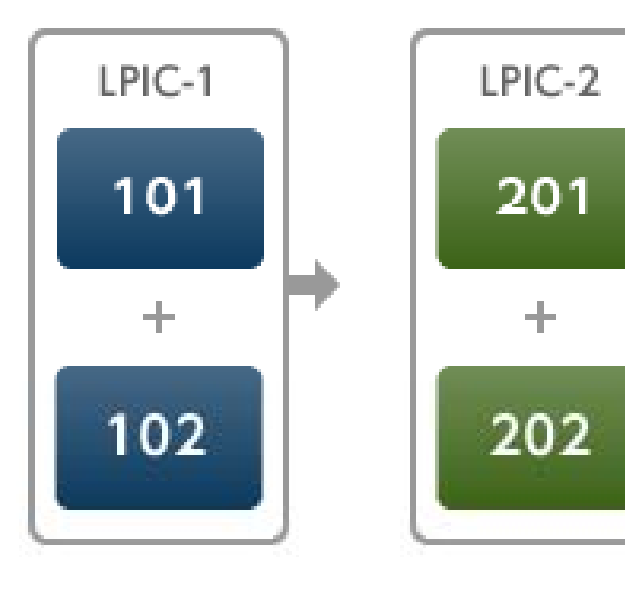

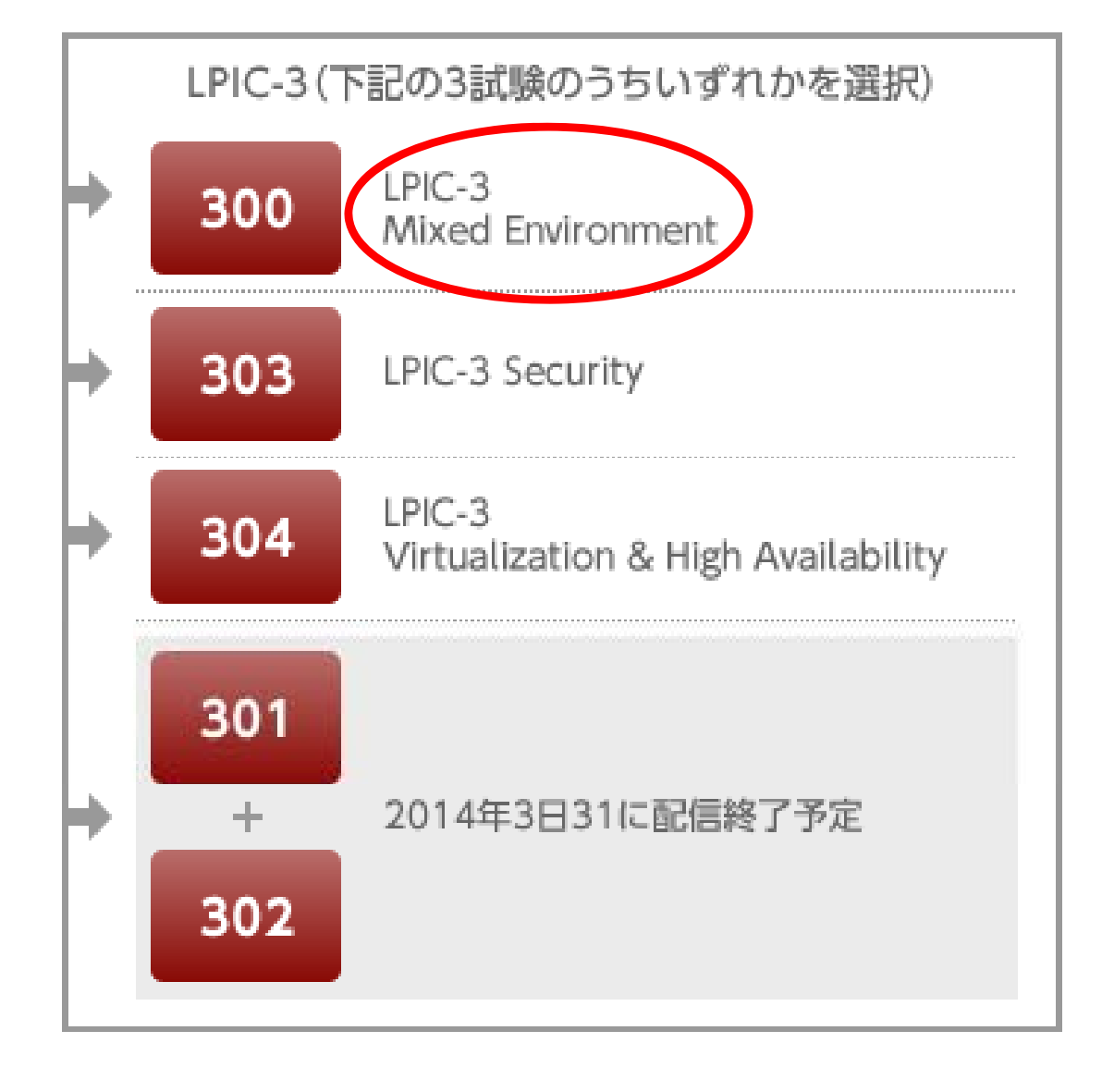

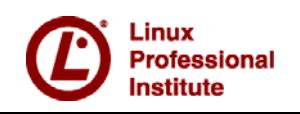

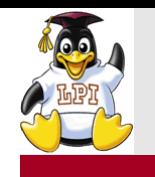

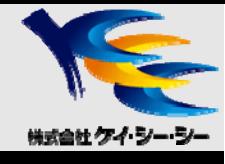

- ■主題390∶ OpenLDAPの設定(8)
- ■主題391: OpenLDAPの認証バックエンドとしての利用(4)
- ■主題392: Sambaの基礎(11)
- ■主題393: baの共有の設定(9)
- ■主題394 : Sambaのユーザとグループの管理(9)
- ■主 題395: Samba のドメイン統合 ( 9)
- ■主題396: Sambaのネームサービス(5)
- ■主題397: LinuxおよびWindowsクライアントの操作(5)

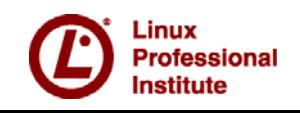

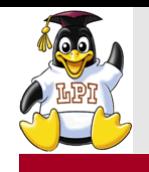

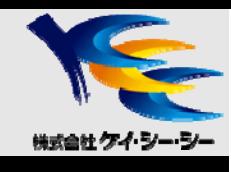

# LPICレベル3 300 技術解説

#### 主題392 Sambaの基礎

- 392.1 Sambaの概念とアーキテクチャ
- 392.2 Samba を 設 定 する 重要

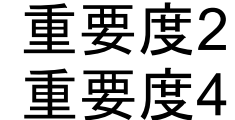

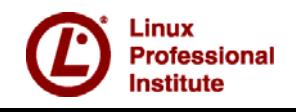

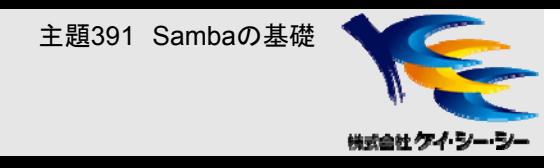

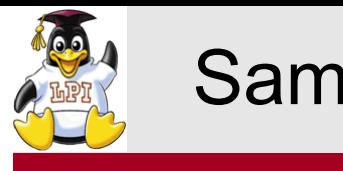

## $\mathsf{Samba}\mathcal{D}$ 概要  $\blacksquare$

### ■Sambaとは

- UNIX系OSをWindowsネットワークに接続するための機能を実装した サーバソフトウェア
- 主にファイル共有機能、プリントサーバ機能、ドメイン管理機能を提供

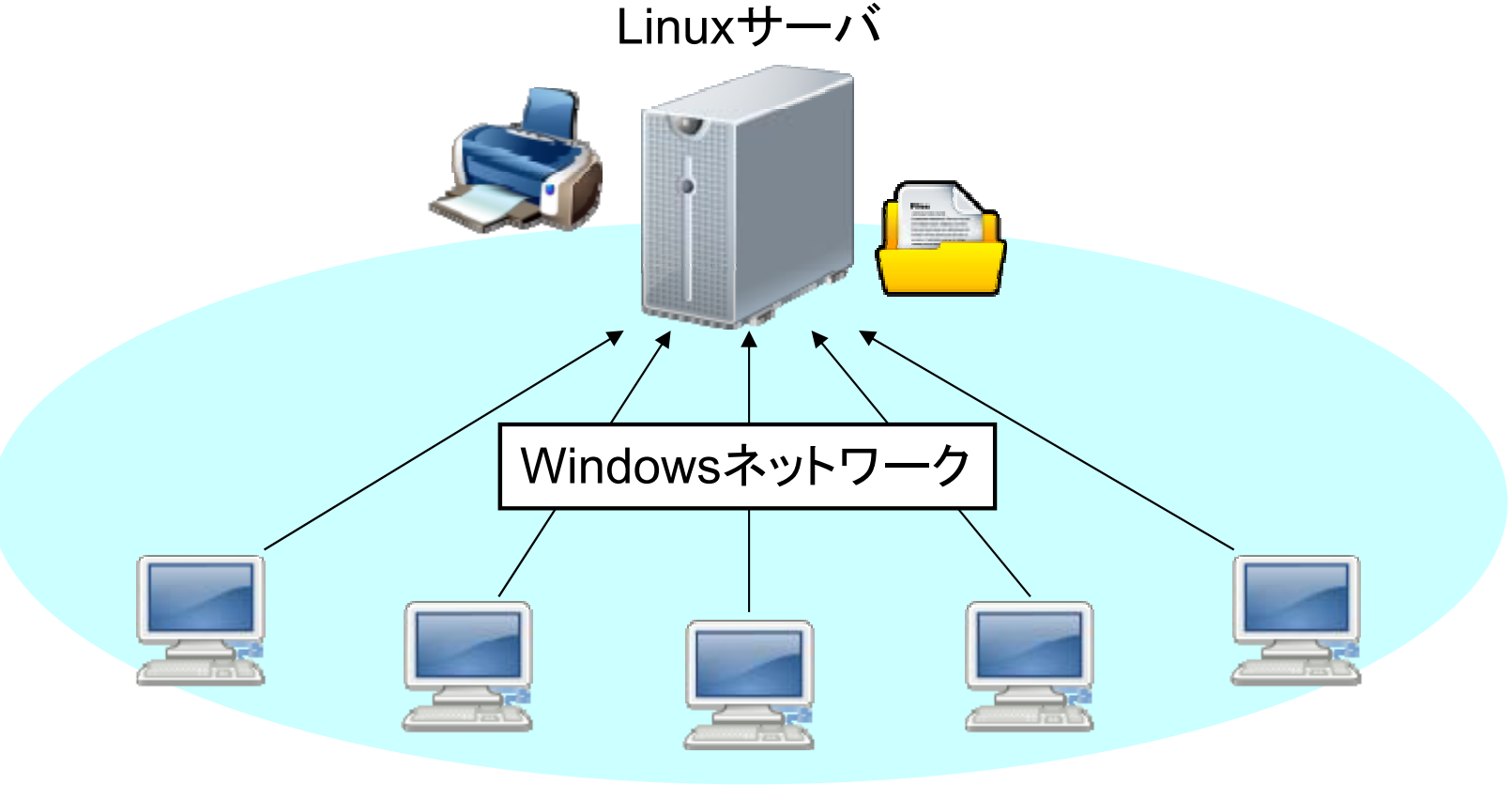

Windowsクライアント

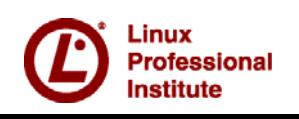

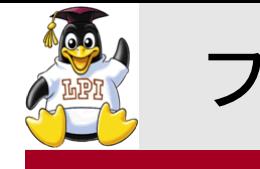

## ファイル共有機能 2/2

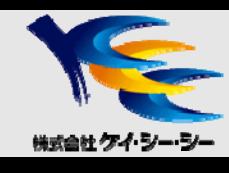

### ■UNIX系OS・Windowsでのファイル共有

- UNIX系OSでは、NFS(Network File System)プロトコルを使用
- y Windowsでは、SMB/CIFSプロトコルを使用

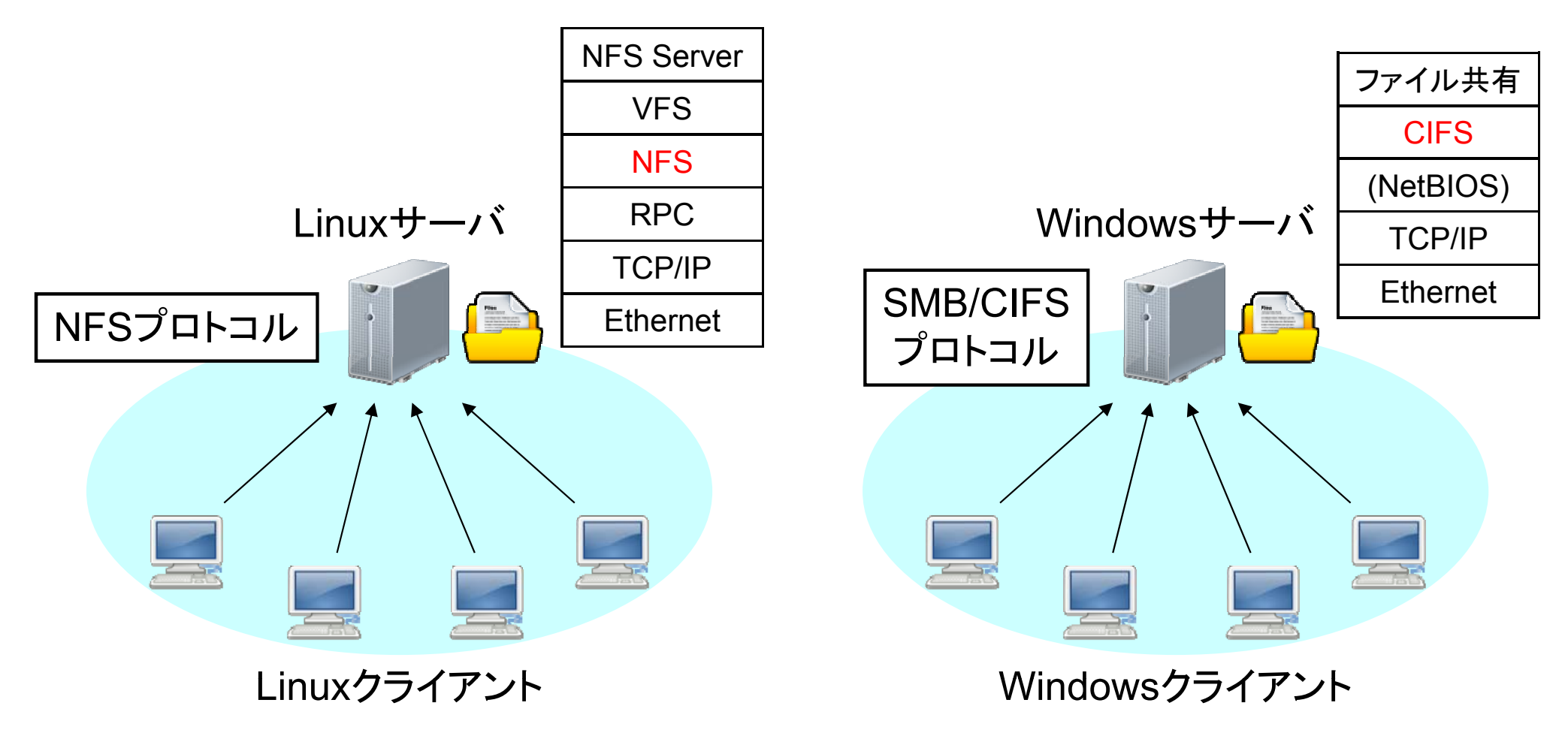

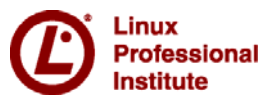

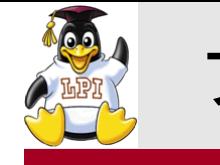

### ファイル共有機能 2/2

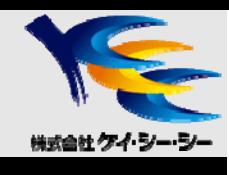

### ■Sambaのファイル共有機能

· SambaにSMB/CIFSプロトコルを実装することで、Windowsネットワーク上での ファイル共有を実現

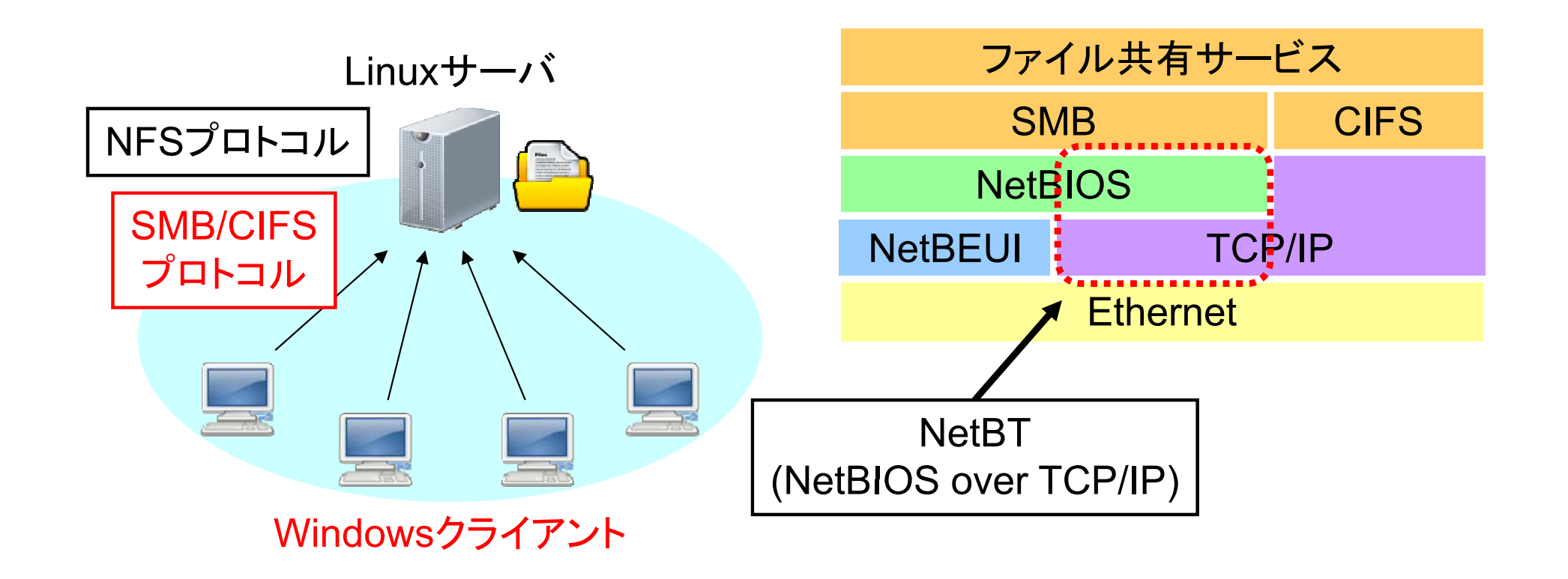

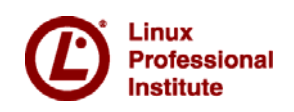

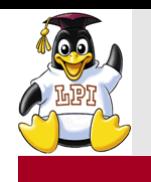

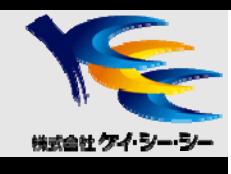

### ■SMB (Server Message Block)

- Windows でネットワーク上のファイル共有・プリンタ共有を実現するプロトコル
- y Microsoft社が独自開発
- 下位レイヤにNetBIOSインターフェイスを利用

■CIFS(Common Internet File System)

- y SMBプロトコルを拡張し、Windows以外のOSやアプリケーションでも利用でき るように仕様を公開したプロトコル
- y 下位レイヤにTCP/IPプロトコルを利用
	- NetBIOSインターフェイスは使用しない(445/tcpポートを使用)

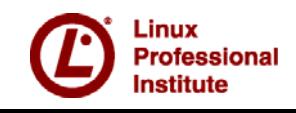

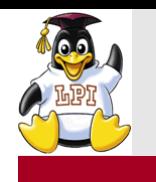

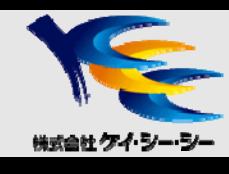

### **NetBIOS**

- コンピュータがネットワークを利用するために呼び出すアプリケーション インターフェイス(API)
- 通信相手の指定にはNetBIOS名(後述)を使用する (※TCP/IPではIPアドレスで通信相手を指定)

■NetBEUI (NetBIOS Extended User Interface)

- y IBMのLAN Managerで採用された、NetBIOSを拡張したプロトコル
- ルータを越えない範囲でノード間通信が可能(単一ネットワーク内で利用)

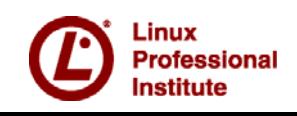

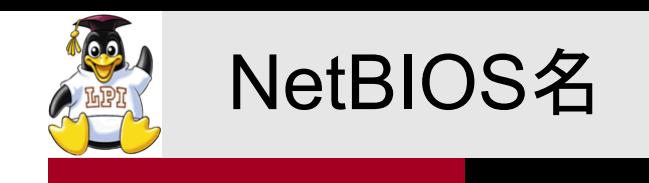

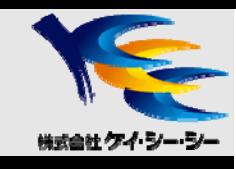

### ■NetBIOS名とは

- ネットワークに接続したコンピュータや各種ネットワークサービス (ファイル共有など)を識別するためにつけられる最大16バイトの文字列
- 単一のネットワークに接続されているノードは個々にユニークな 名前を持っている

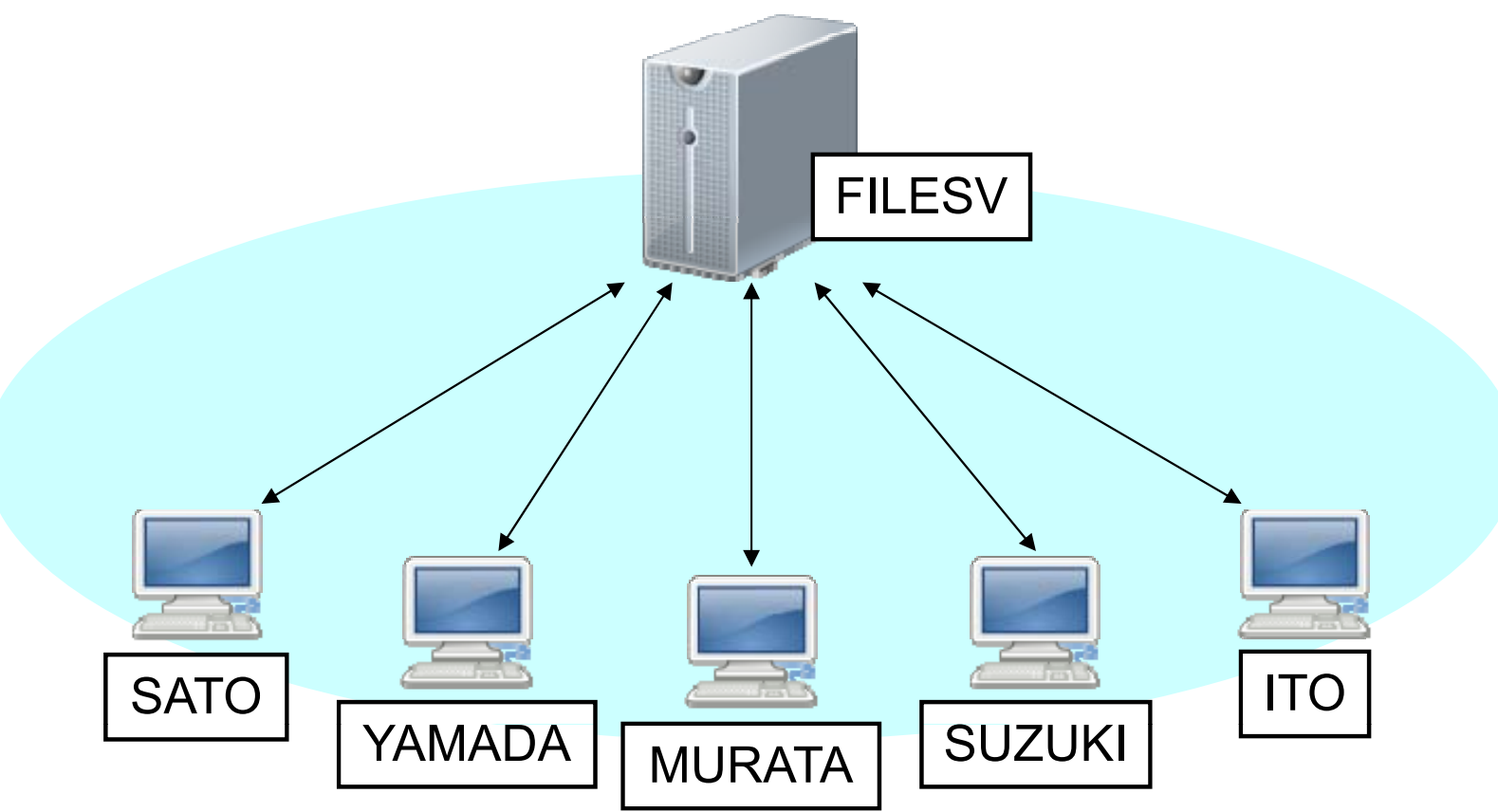

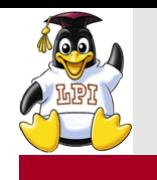

### NetBIOS名の仕組み

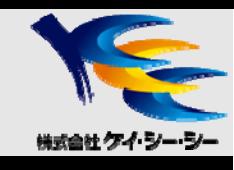

■NetBIOSリソ―スタイプ(サフィックス・ノードタイプ)

- •コンピュータやネットワークサービスの種類を表す値
- y NetBIOS名の16バイト目(最後の1バイト)を使用
	- コンピュ―タに任意でつけられるNetBIOS名は最大15バイト分となる

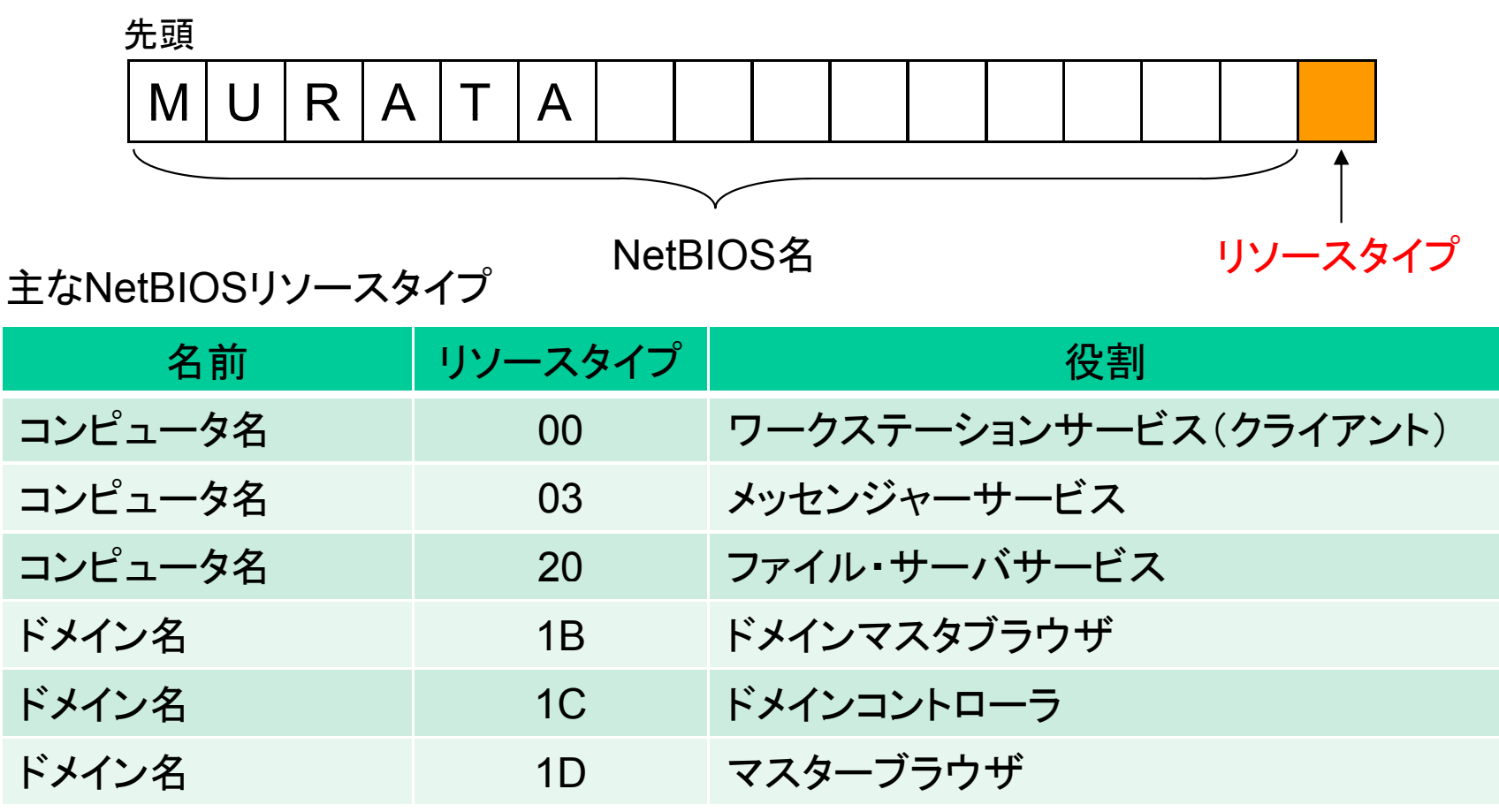

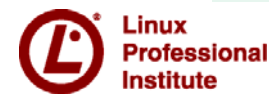

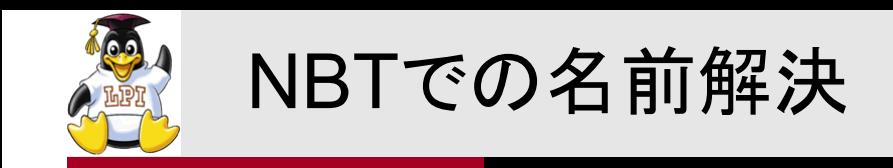

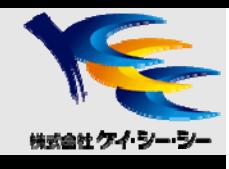

### ■NetBIOS名とIPアドレスの解決

- ブロードキャストによる名前解決
- y WINSサーバによる名前解決
- ローカルファイル (Imhostsファイル)による名前解決

■(参考)Windowsクライアントのノードタイプ

- $\cdot$  B/ $\leftarrow$  $\kappa$ ブロードキャストのみで名前解決
- Pノ一ド WINSサーバへの問い合わせのみで名前解決
- Mノード ブロードキャスト → (失敗時)WINSサーバ
- ・Hノード - WINSサーバ → (失敗時)ブロードキャスト

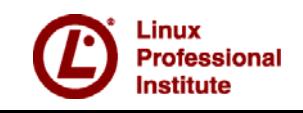

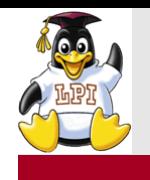

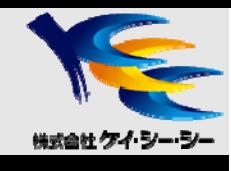

### ■NetBEUIのデメリット

- ルータを越えたセグメントへの通信ができない(単一セグメントでの通信)
- ネットワークに負荷がかかる(ブロードキャストを多用)

**NetBIOS over TCP/IP** 

- NetBIOSをTCP/IPネットワークで利用できるよう開発されたプロトコル
- y TCP/IPの機能を使いながら、従来のWindowsサービスを利用可能
- 

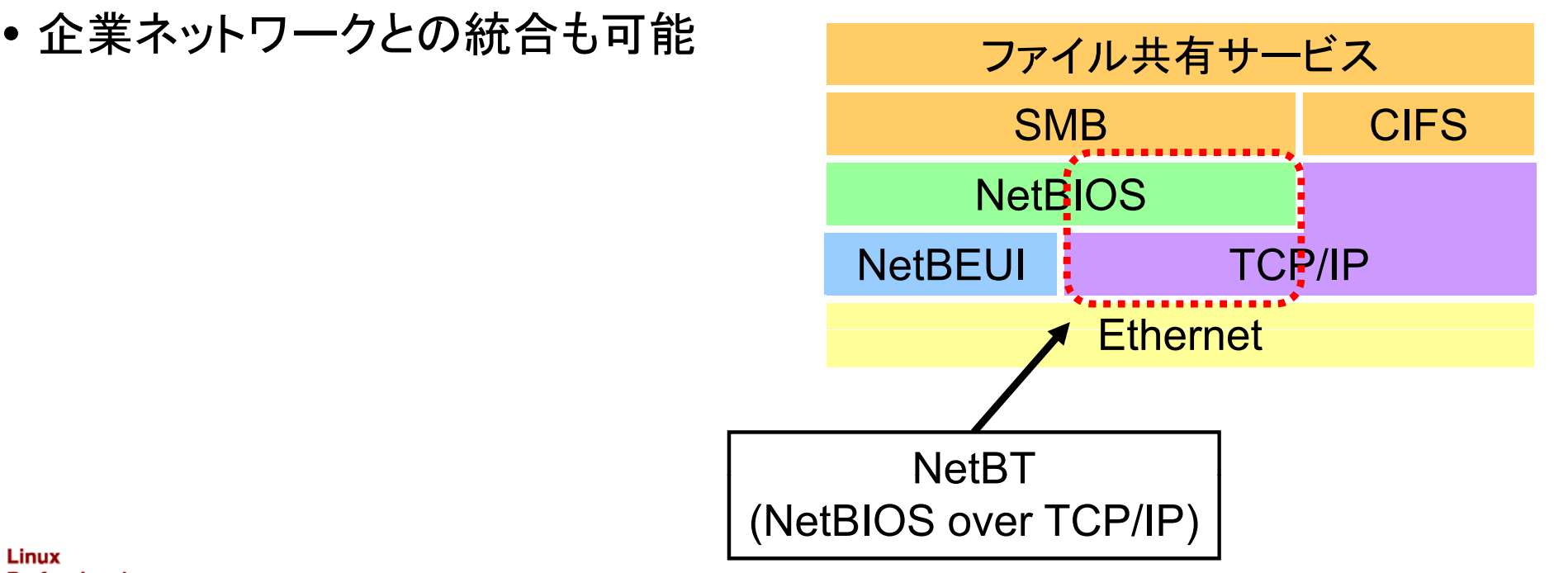

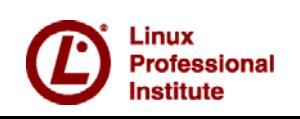

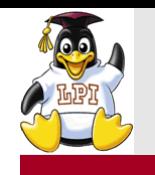

Sambaデーモンプロセス

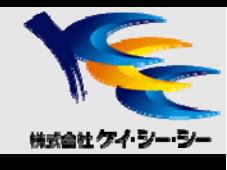

#### **L**smbd

- Sambaの中心的なデーモン
- y ファイル共有機能を提供
- クライアントからの接続を監視し、接続要求ごとにsmbdの子プロセスを生成

#### **Inmbd**

- y NBTのネームサーバリクエストを認識し、応答
- WINSサーバ機能、WINS proxy機能の提供
- ブラウジング機能の提供

winbindd

- ネームサービススイッチ機能を提供
- y Windowsサーバのユーザ情報やグループ情報などのシステム情報の取得と 名前解決を行い、UNIXユーザの情報を自動作成してマッピングする

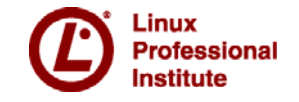

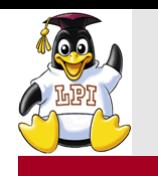

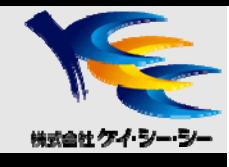

### ■Sambaデーモンが使用するポート番号

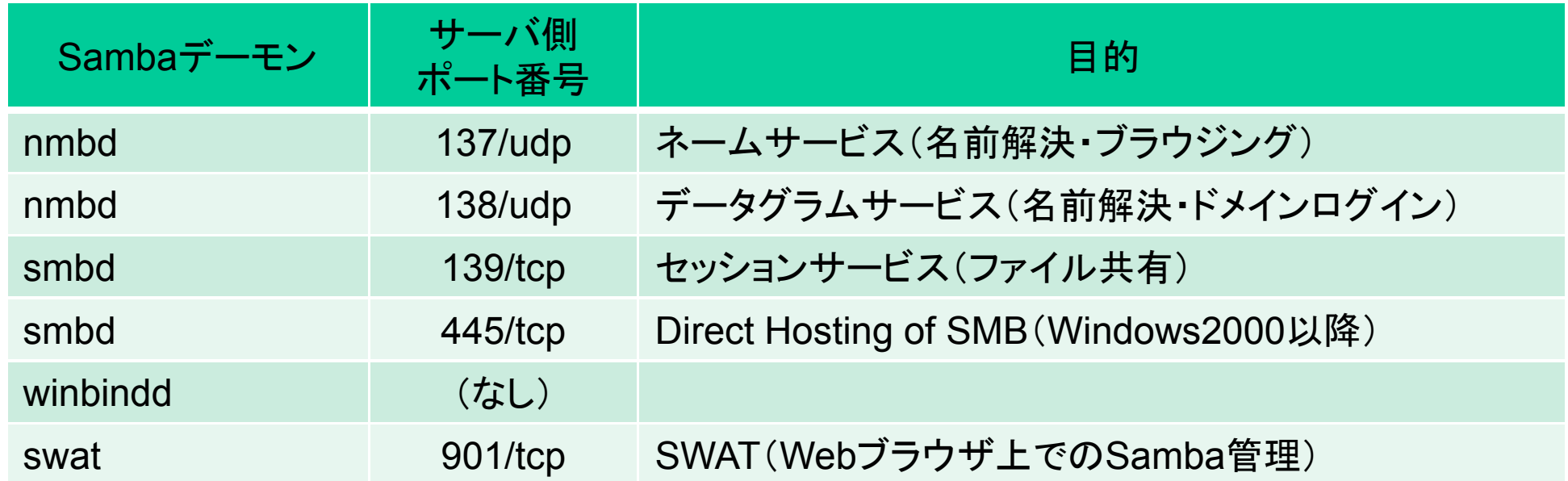

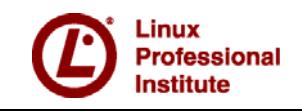

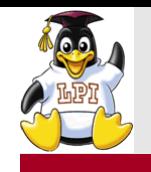

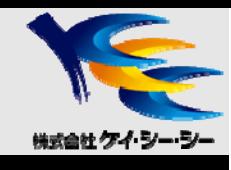

# LPICレベル3 300 技術解説

#### 主題393 Sambaの共有の設定 393.1 ファイルサービス 4 393.2 Linuxファイルシステムと共有/サービスのパーミッション 重要度3

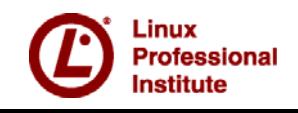

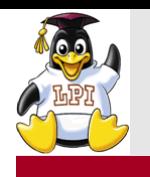

Sambaの設定ファイル

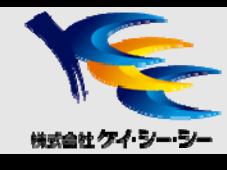

#### **■smb.confの構成**

- [*セクション名*]から次のセクションが始まる [ <sub>[ g l oba l ]</sub> までをセクションといい、セクションごとに 設定を記述する
- セクション名は基本的に共有名に対応
- global, homes, printersは利用不可 • [*セクション名*\$]と記述すると隠し共有となり、 │ パラメータ名 = 値 ブラウジング一覧に表示されなくなる
- y boolean型の値をとる場合は以下で指定
	- yes / no
	- true / false
	- 0/10
- コメントの記述
	- シャープ記号(#)
	- セミコロン(;) |[セクション名2]

[global]パラメータ名 <sup>=</sup>値 **;**パラメータ名 <sup>=</sup>値 **#**コメント セクション ...[homes] =...[printers] パラメータ名 <sup>=</sup>値 ... / 1 [セクション名1] パラメータ名 <sup>=</sup>値 ...パラメータ名 <sup>=</sup>値 ...

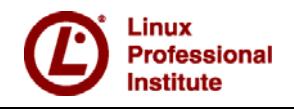

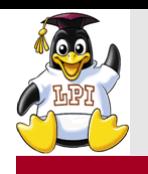

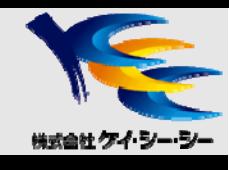

### ■[global]セクション

- Samba全体の設定を記述するセクション
- 他セクションで必要な値が定義されていない場合のデフォルトの設定を記述

■[homes]セクション

- ユーザのホームディレクトリを共有するための設定を記述するセクション
- •基本的にはpathパラメータを利用して共有ディレクトリを指定
- pathパラメータの指定がない場合、ユーザのホームディレクトリを 共有ディレクトリに指定

■[printers]セクション

• /etc/printcapで定義されたプリンタが一括して共有

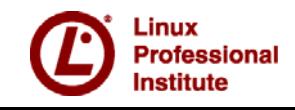

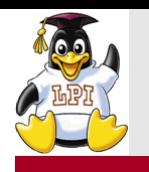

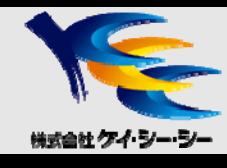

### ■Samba変数

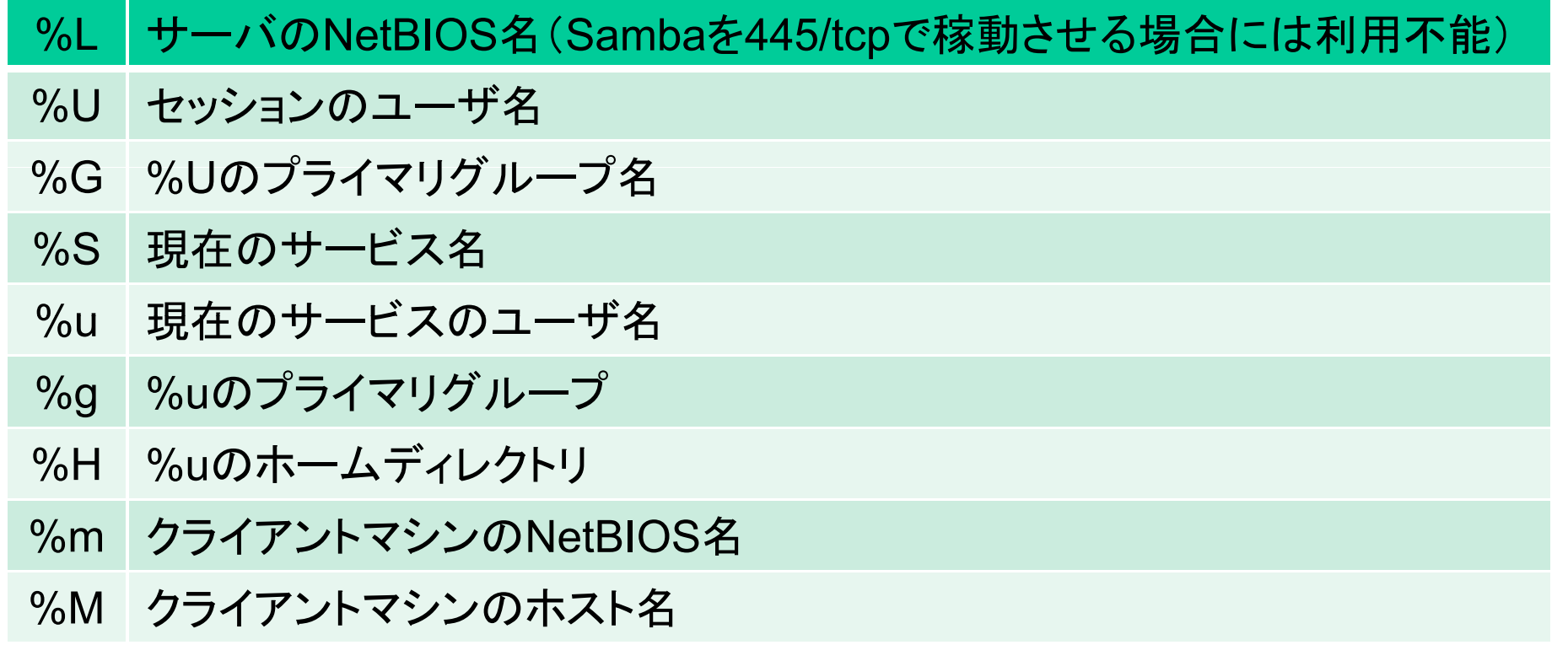

#### **■smb.confの設定確認**

- testparmコマンド
	- 構文の誤りをチェックするが、Sambaの実際の機能をチェックするものではない

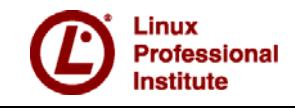

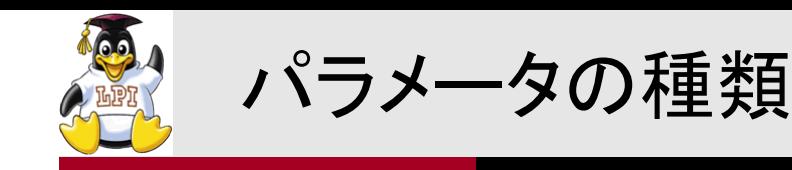

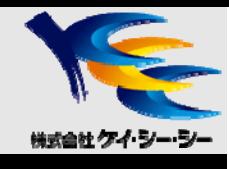

### ■グローバルパラメータ

- globalセクションでのみ利用できるパラメータ
- 「パラメータ名(G)」と記述 ex.)map to guest(G)

#### ■ローカルパラメータ

- 各セクションで設定するパラメータ
- •「パラメ―タ名(L)」と記述 ex.)browseable(L)

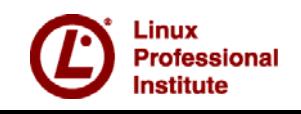

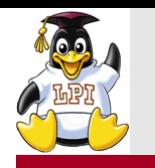

smb.confの主なパラメータ

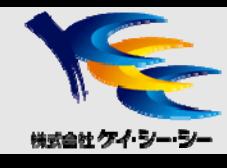

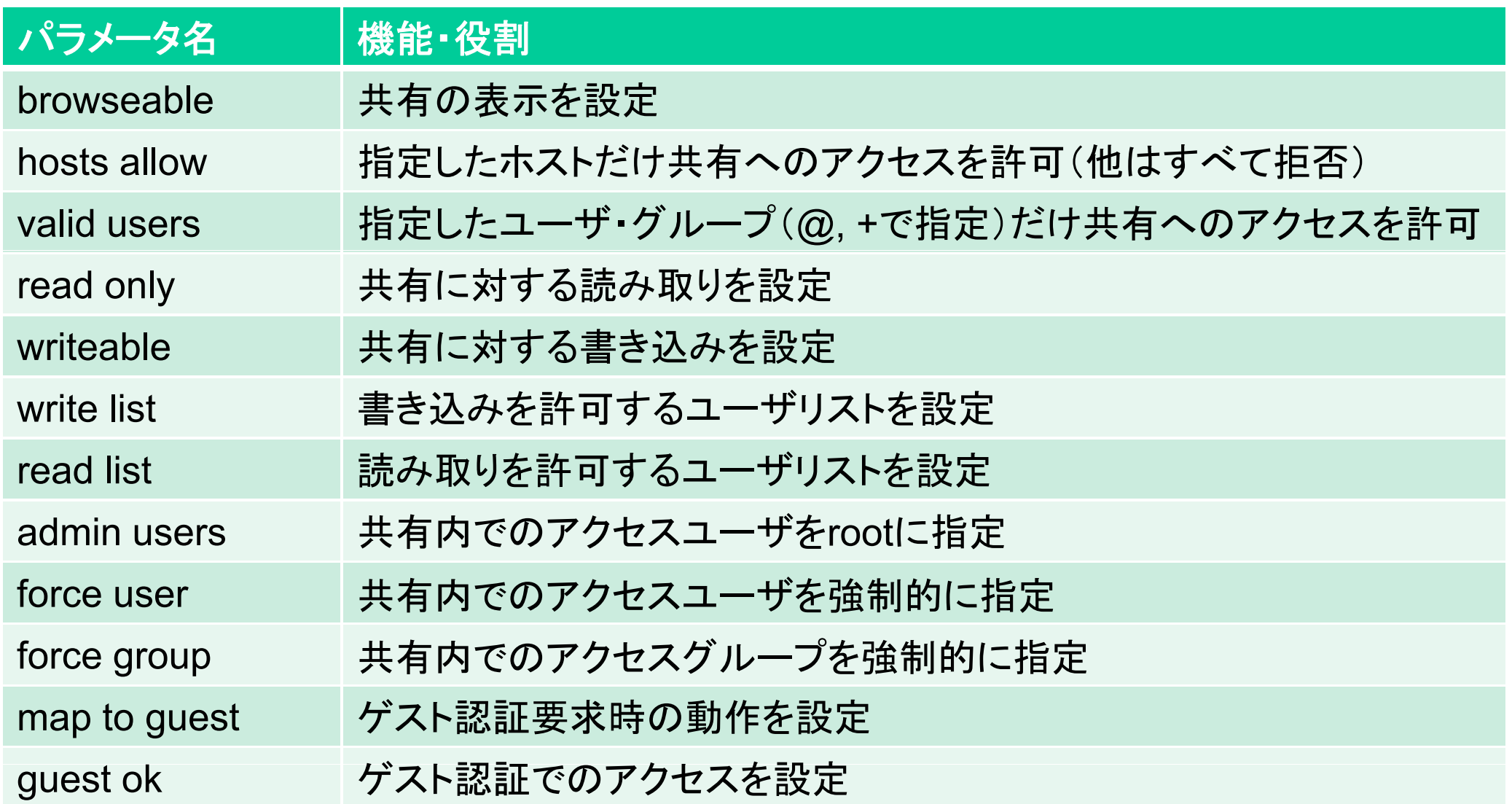

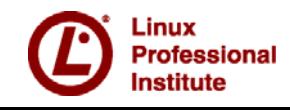

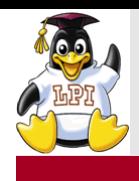

## ファイル共有の作成

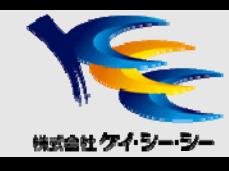

### ■作成方法

- smb.confに[*共有名*]でセクションを作成し、設定を記述
- y [homes]セクションには、ユーザのホームディレクトリを共有するための 設定を記述

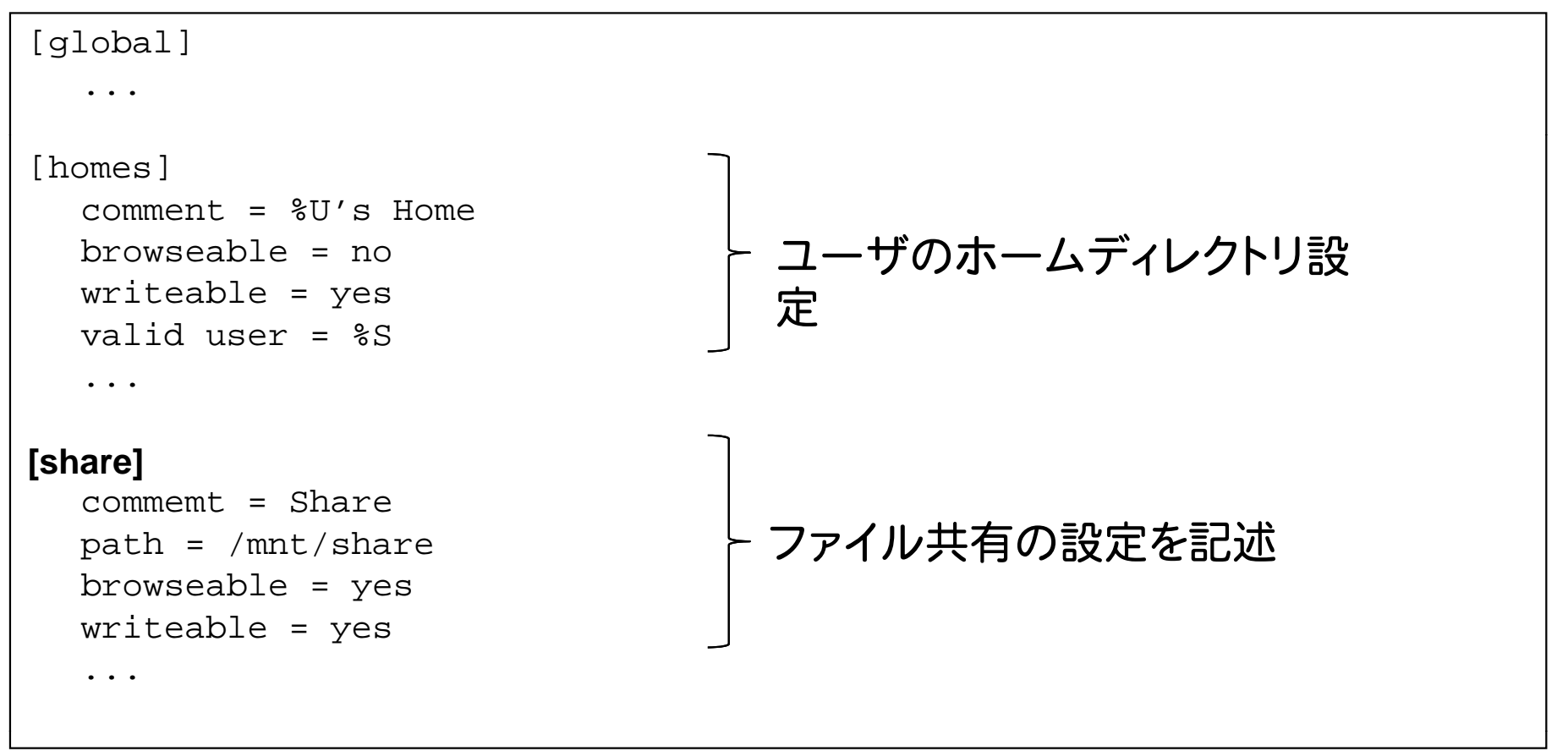

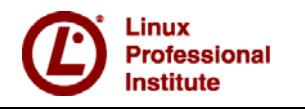

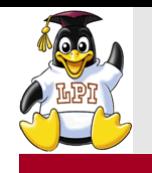

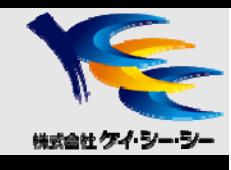

### ■ホームディレクトリの表示

- [homes]セクションでは、ユーザのホームディレクトリが自動的に 共有ディレクトリとして設定される
	- 「murata」ユーザの場合、「/home/murata」が共有ディレクトリとなるため、 pathパラメータの記述は不要
- [homes]セクション内で「browseable = yes」と設定すると、「マイネットワーク」 では、「homes」という共有とユーザのホームディレクトリが両方表示される
- ■ホームディレクトリを二重表示されないようにする方法
	- [global]セクションで「browseable = no」と設定し、表示させたい共有セクション で「browseable <sup>=</sup> yes」と設定する
		- -「browseable = yes」と設定した共有のみ表示される
	- [homes]セクションを有効にし、「valid users = %S」と設定し、他のユーザが アクセスできないよう制限する

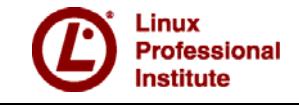

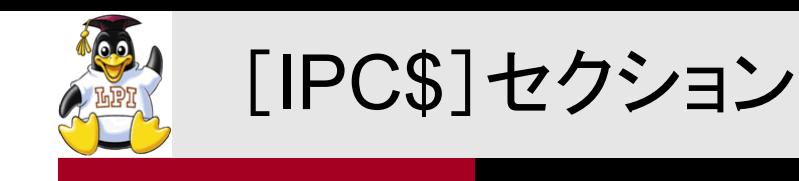

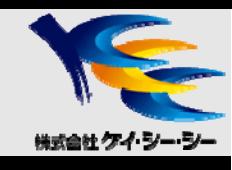

■IPC(Inter-Process Communication)とは

- Windowsネットワークにおいて、マシンの公開リソースの一覧取得やリソース の利用準備を行う際に利用される共有
- y Sambaを起動すると自動的に[IPC\$]という隠し共有が作成される
- y セキュリティ上「IPC\$」共有にアクセスさせたくない場合は、「hosts allow」 パラメータおよび「hosts deny」パラメータで設定する

IPC\$へのアクセス制限例

[IPC\$] hosts allow = 192.168.1.

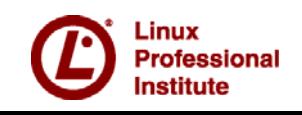

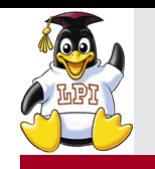

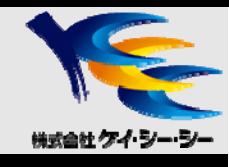

### ■共有へのアクセスをユーザ単位で設定

• 「valid users」パラメータで設定

murataユーザだけ共有へのアクセスを許可

valid users = murata

#### trainerグループだけ共有へのアクセスを許可

valid users = **@**trainer

#### educグル ー プ (Linuxマシンのグル ープ(Linuxマシンのグループ)だけ共有へのアクセスを許可

valid users = **+**educ

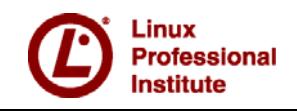

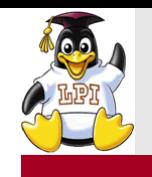

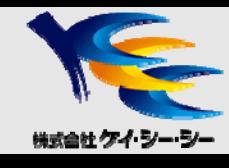

### ■ユーザ単位で共有内のファイルへの読み書きを制御

- 「read only = yes」あるいは「writeable = no」
	- 共有に対して読み取りは可能だが、書き込みは不可
- 「read only = no」あるいは「writeable = yes」
	- 共有に対して書き込みを許可

### ■特定のユーザにのみ読み書きを制御

• 「write list(L)」あるいは「read list(L)」で指定

#### rootユーザとstaffグループにのみ書き込みを許可

read only  $=$  yes  $write$  list = root @staff

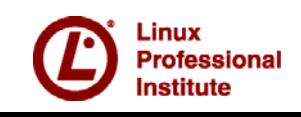

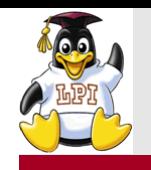

### 共有へアクセスするユーザの制御

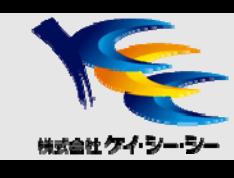

### ■共有内でrootとする設定

• 「admin users = [*ユーザ名*]」と設定すると、指定されたユーザは、 設定された共有内でrootとしてアクセス許可される

share共有 内 でmurataユーザをrootとしてアクセス

```
[share]
   admin users = murata
   ...
```
■共有内で強制的にアクセスユーザを指定

- 「force user = [ユーザ名]」と設定すると、指定された共有内では強制的に 設定されたユーザの権限でアクセス許可される
- 「force group = [グループ名]」と設定すると、指定された共有内では強制的に 設定されたグループの権限でアクセス許可される

share2共有内でmurataユーザとしてアクセス

```
[share2]
  force users = murata...
```
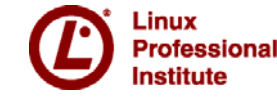

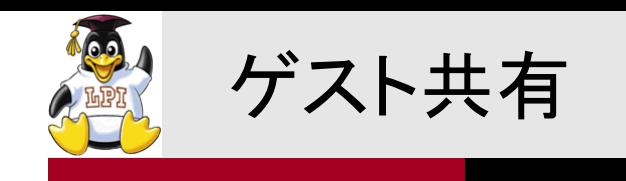

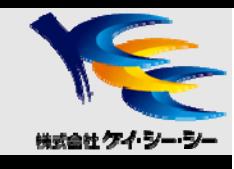

### ■ゲスト認証

- Sambaサーバにアカウントを持たないユーザがアクセスした場合に、 特定のアカウントにマッピング
- 「map to guest」パラメータの指定によりゲスト認証時の動作を設定できる

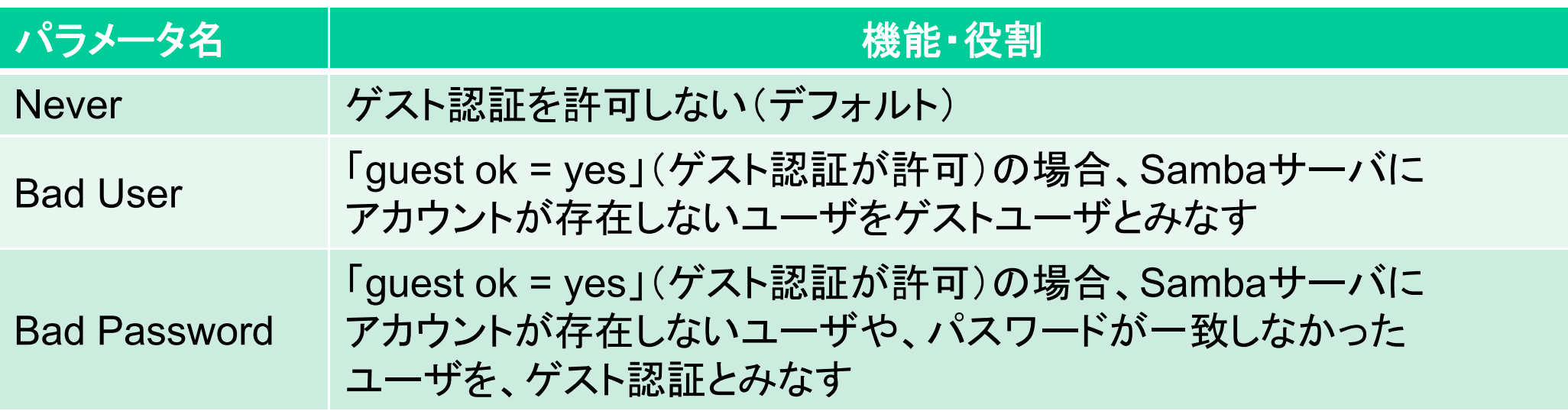

map to guestパラメータの値

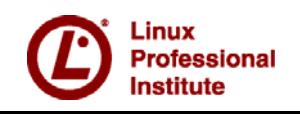

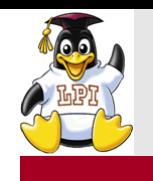

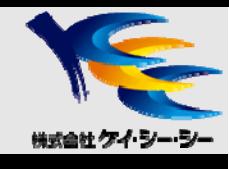

### ■SWAT(Samba Web Administration Tool)

- Webブラウザ上でのSamba管理ツール
- 901/tcpポートを使用
- デフォルトではスーパーサーバ経由(xinetdデーモン)で起動
- y アクセス時はWebブラウザで以下のURLを入力 http://*<Samba*サ の ーバ *IP*アドレス*>* **:901**

### ■SWAT使用上の留意事項

- y smb.conf編集時、SWATが設定内容を再生成
	- コメント行、デフォルト設定が削除される
	- パラメータの並び順も変更される
- y パスワードが暗号化されずに送信
	- 編集にはSambaのrootユーザパスワードが必要

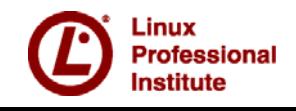

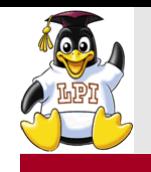

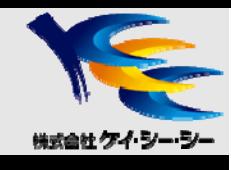

# LPICレベル3 300 技術解説

主題394 Sambaのユーザとグループの管理 394.1 ユーザアカウントとグループアカウントの管理 394.2 認証と許可およ びWinbind 重要

4 度 5

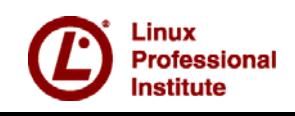

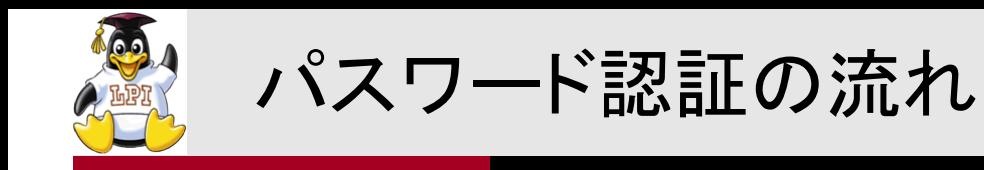

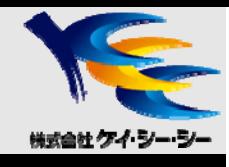

### ■パスワード認証の手順

- ① Sambaユーザの認証
- ② SambaユーザをLinux UIDにマッピング

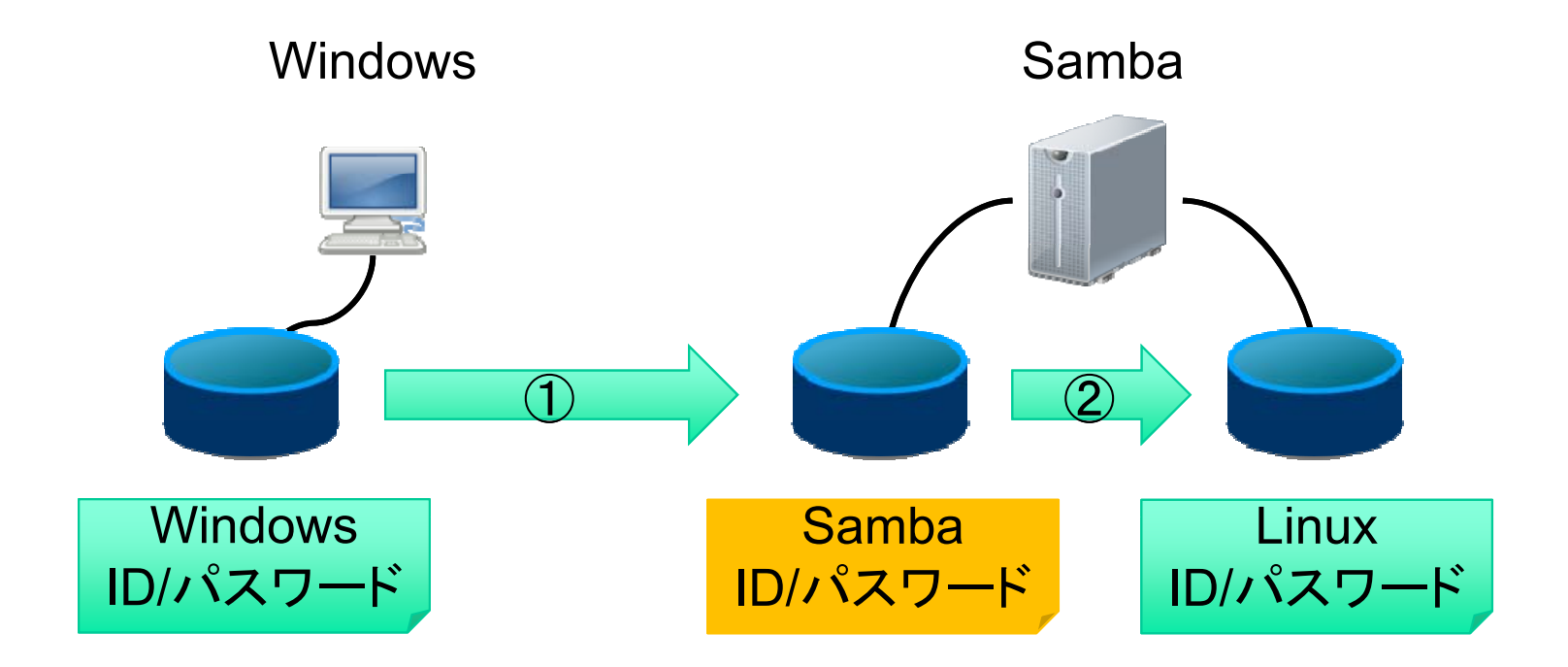

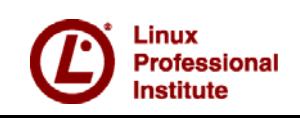

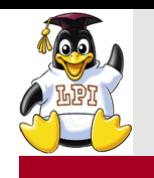

Samba認証データベースの種類

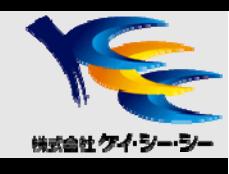

### ■smbpasswdファイル(ローカルファイル)

- Samba2.2まで利用されたテキストベースのファイル
- Winbind機能の使用不可

#### **TDB** (Trivial Database)

- Samba3.0でサポートされたバイナリ形式の簡易データベース
- y 拡張子「.tdb」がつけられる

#### LDAP

- ディレクトリサービスによる認証情報の一元管理
- y OpenLDAPサーバの構築が必要

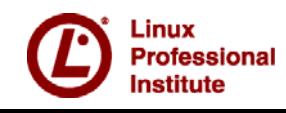

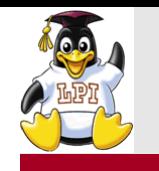

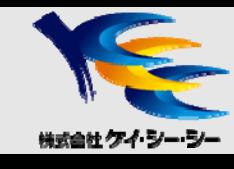

### ■認証データベースの指定

#### • passdb backend (G)パラメータを使用

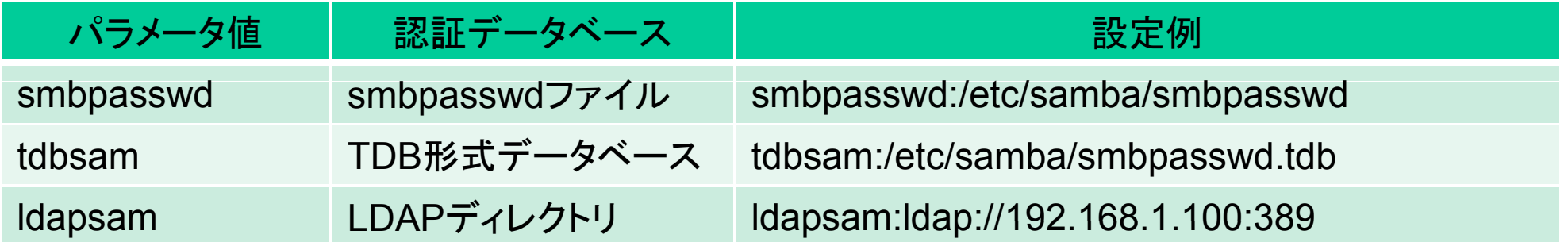

■ユーザ認証方式の指定

.inux rofessional **Institute** 

• security (G)パラメータを使用

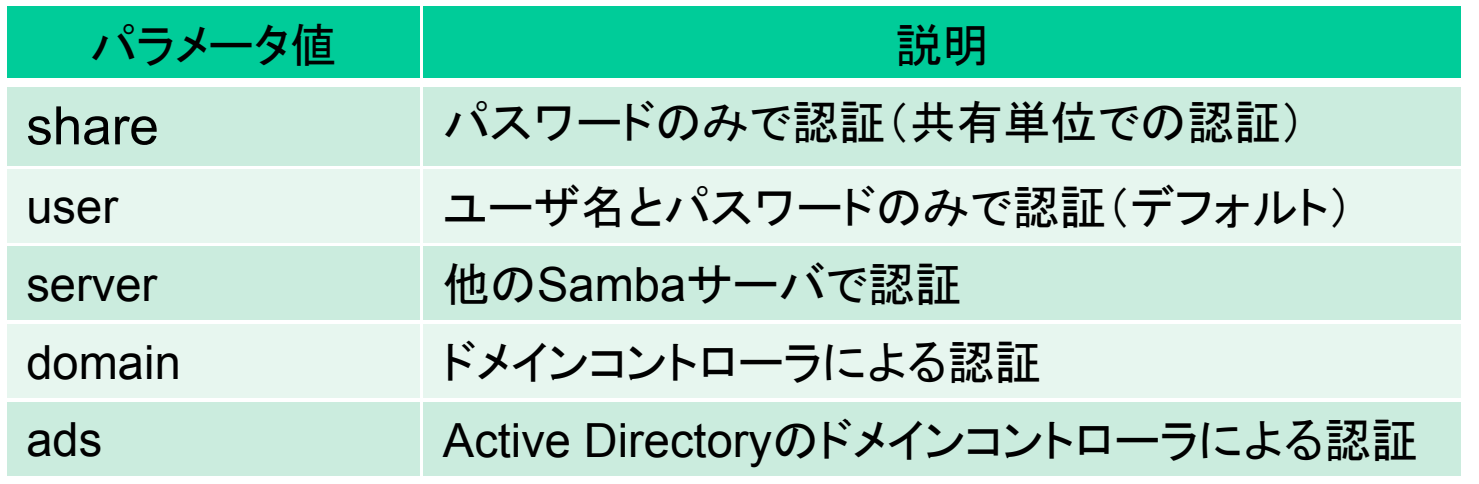

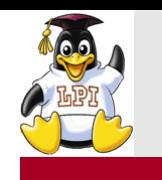

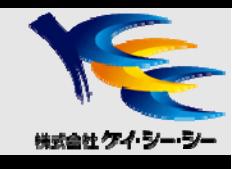

#### pdbeditコマンド

- •ユーザアカウントの追加・削除・変更・一覧表示・取り込みに対応 (パスワードの変更にはsmbpasswdコマンドを使用)
- すべての認証データベースに対応

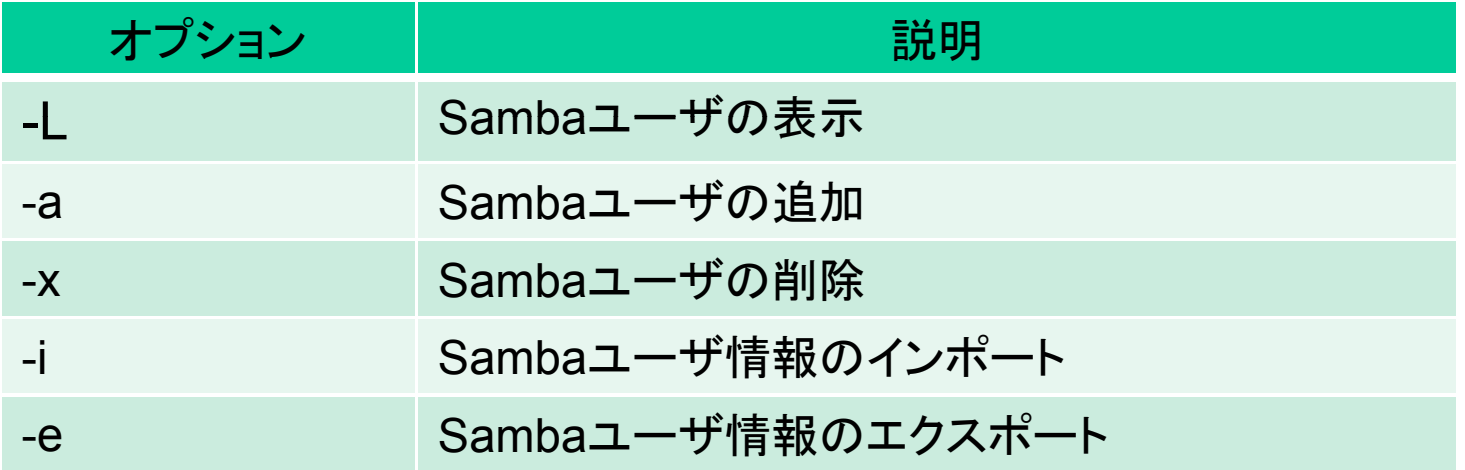

### ■認証データベースの移行

• smbpasswd形式からtdbsam形式、ldapsam形式への移行で利用

pdbedit –i smbpasswd:/etc/samba/smbpasswd –e tdbsam:/usr/local/samba/private/passwd.tdb

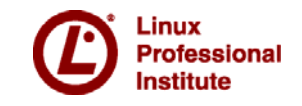

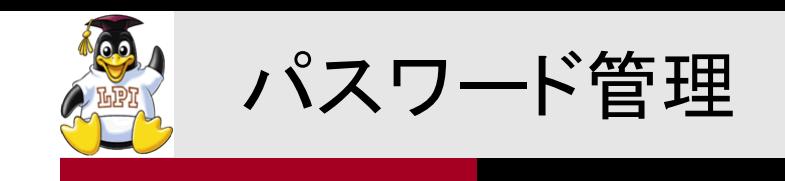

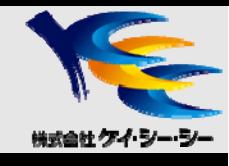

#### ■smbpasswdコマンド

- Sambaユーザのパスワード設定・変更を行う
- y 認証データベースにsmbpasswdを利用する場合、ユーザの作成・削除が可能

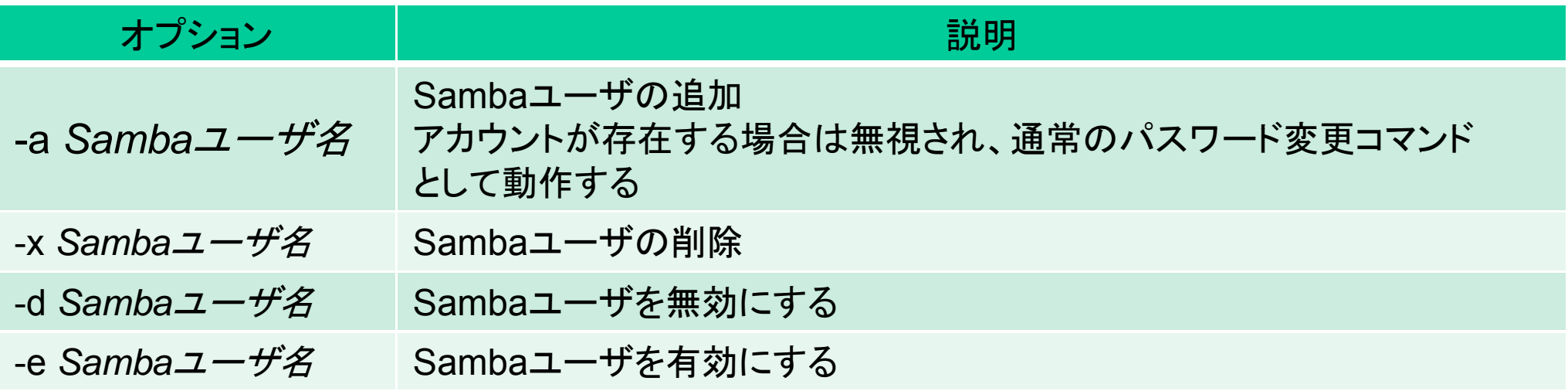

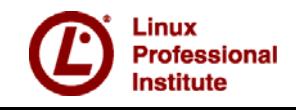

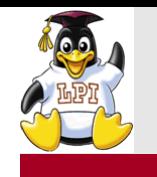

パスワード・ユーザ名のマッピング

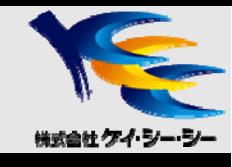

### ■SambaパスワードとLinuxアカウントパスワードの同期

• smbpasswdコマンドでパスワードが変更されたタイミングで同期

unix password sync = yes passwd program = /usr /bin/ passwd % u

### WindowsユーザとSambaユーザのマッピング

- •基本的にはWindowsユーザと同名のSambaユーザの認証情報を利用
- Windowsとは異なるSambaユーザとマッピングするには、username map パラメータを使用する

username mapパラメータの設定

username map = /etc/samba/smbusers

/etc/samba/smbusersファイルの内容 ( 左 にSamba ユ ザ 右 にWindows ユ ーザを記述 ) 、 ザを記述

```
smbuser1 = muratasmbuser2 = fukudaquest = *
```
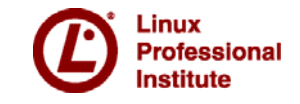

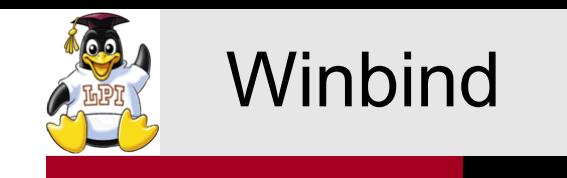

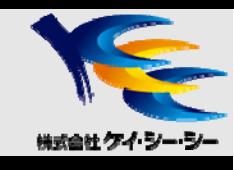

### ■Sambaユーザの作成手順

- ① Linux<sup>ユ</sup> ザを <sup>ー</sup> 作成(useradd コマンド、passwdコマンド)
- ② Sambaユーザを作成(pdbeditコマンド、smbpasswdコマンド)
- ③ (必要に応じて)ユーザ名・パスワードのマッピング ・パスワードのマッピング(前頁参照)

Winbindとは

- y Windowsドメインのアカウント情報からLinuxユーザの情報を 自動的に生成するしくみ
- y Winbindを利用するとSambaサーバでユーザを作成する際に、 対応するLinuxユーザを個別に作成する必要がなくなる
- Winbind機能はwinbinddデーモンが提供
- y winbinddはNSS経由でWindowsドメインのアカウント情報(SID)の取得と 名前解決を行い、対応するLinuxユーザのUID/GIDを動的に割り当て、 Samba認証データベースに保存する
- PAMに対応しており、Samba以外のアクセス認証にも対応

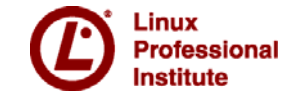

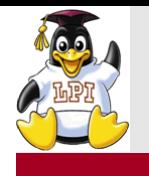

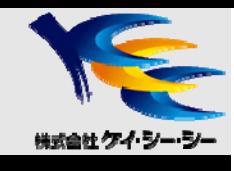

パッケージのインストール

• winbindあるいはsamba-winbindパッケージをインストール

### ■NSS・PAM関連モジュール

• モジュールファイルを適切なディレクトリにコピーして配置

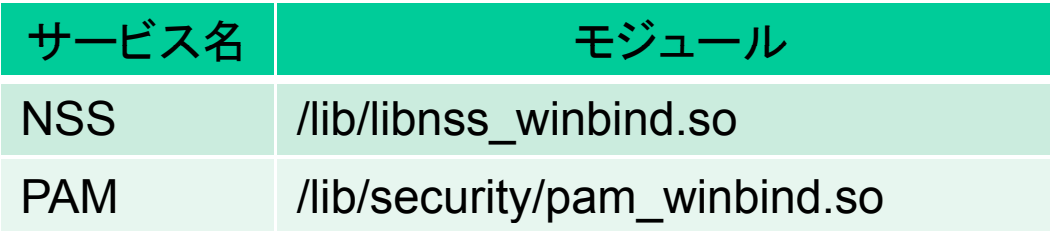

### ■Winbindの設定

• /etc/nsswitch.confにwinbindを追加

passwd: files **winbind** group: files **winbind**

#### y /etc/pam.d/system-authに以下の設定を追加

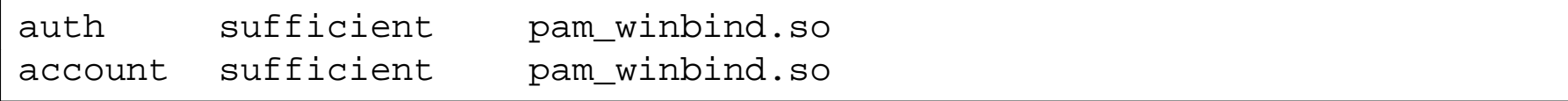

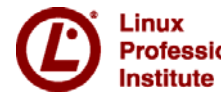

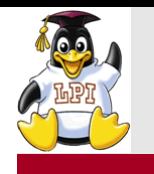

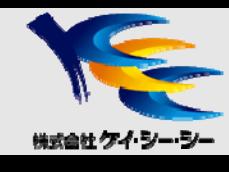

### **■smb.confの設定**

y Winbind を利用する場合、Windows ドメインあるいは Active Directoryドメインに参加する必要がある

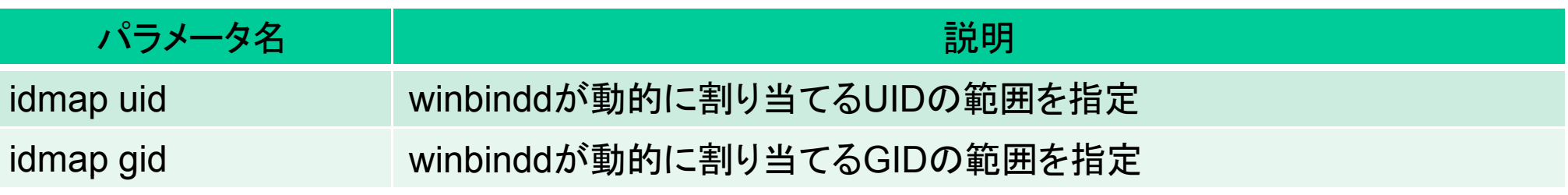

Winbind設定例

```
[global]
security = domain toくは ads
...
idmap uid = 10000-11000
idmap gid = 10000-11000
...
```
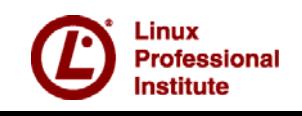

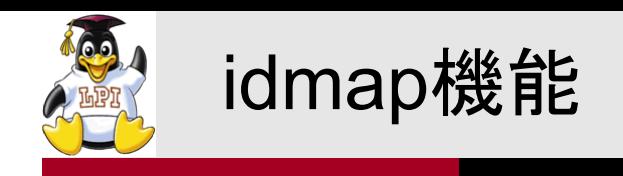

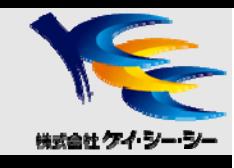

■Winbindにおける問題点(Samba2.2系)

- •複数のSambaサーバ運用時に自動生成されたユーザのUID/GIDが 不一致となる
	- 同一のWindowsドメインのアカウントに対しても、アクセスするSambaサーバに よって異なるUIDがマッピングされてしまう
- y NFSなどUIDでユーザをマッピングするサービスでは致命的

■idmap機能とは

y 複数のSambaサーバが個々に管理している認証データベースをLDAPサーバ で一元化し、同じUIDがマッピングされるようにするしくみ

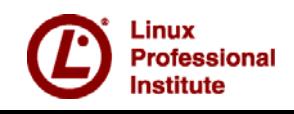

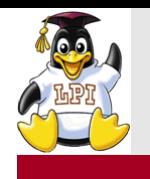

### idmap機能の設定

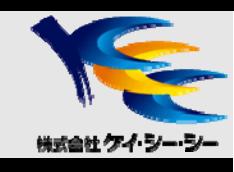

### ■LDAPサーバでの設定

• マッピング情報を格納するオブジェクトをあらかじめ作成しておく

#### ■Sambaサーバでの設定

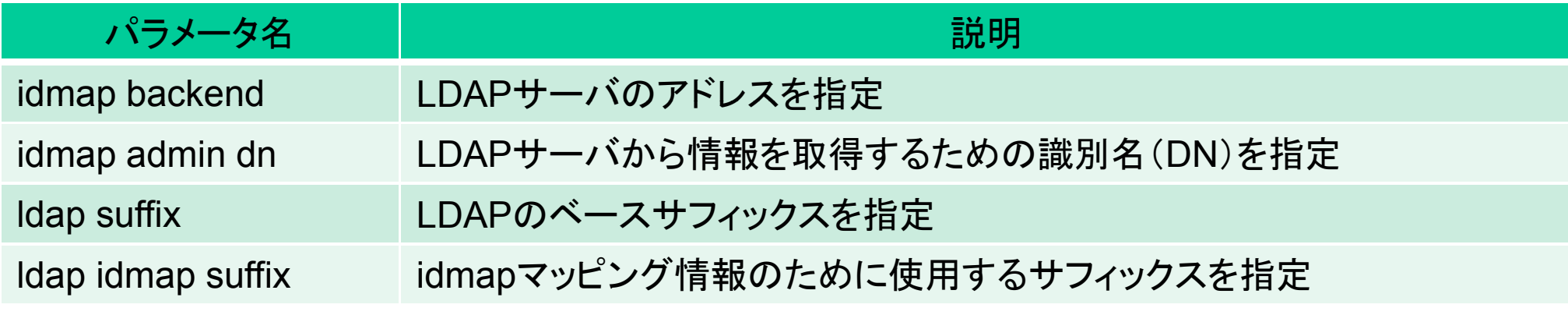

#### idmap設定例

```
idmap uid = 10000-11000
idmap gid = 10000-11000
idmap backend = ldapsam:ldap://ldap.example.com
idmap admin dn ="cn=Manager, dc=example, dc=com
ldap suffix = dc=example, dc=com
ldap idmap suffix = ou=Idmap
```
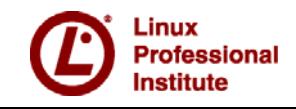

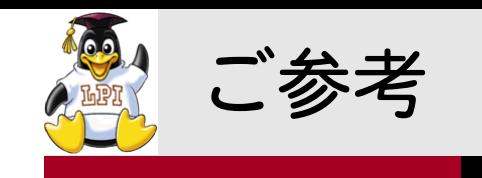

.inux rofessional **Institute** 

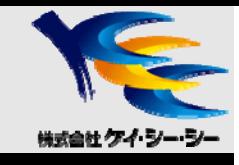

■カスタマイズ研修のご案内

y LPIC試験対策研修

弊社研修サービスホームページ

http://www.kcc.co.jp/lpic/

- y Linux基礎、Linuxサーバ構築
- LPIC試験対束研修<br>• Linux基礎、Linuxサーバ構築<br>• その他、ネットワーク・セキュリティ・Web技術など、 各種IT研修をカスタマイズして提供

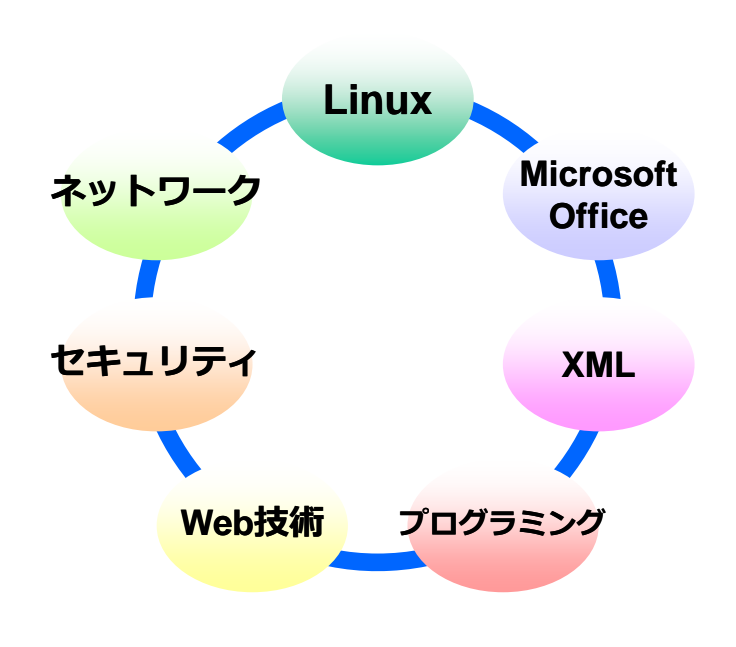

#### IT技術研修

- ●Linux (基礎・システム管理・サーバ構築)
- ●ネットワーク (TCP/IP・LAN/WAN・無線技術)
- ●セキュリティ(技術解説・セキュリティマネジメント)<br>●XML(XML/DTD・XSLT・XML Schema)
- 
- ●Web技術 (HTML4/5 · CSS · JavaScript · jQuery · Ajax)
- ●プログラミング(C・Java・Android・PHP・Objective-C)
- ●Microsoft Office (基礎/応用・VBA ※2007/2010対応)

#### 資格試験対策

- $\triangle$ LPICレベル1~3
- **プログラミング** <sup>~</sup> XMLマスター・ベーシック
	- CompTIA A+・Network+・Security+
	- ◆Ruby技術者認定試験 Silver
	- 情報処理技術者試験

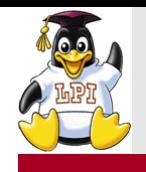

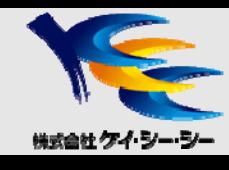

## ご清聴ありがとうございました

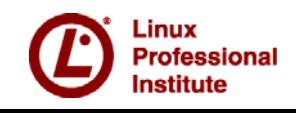